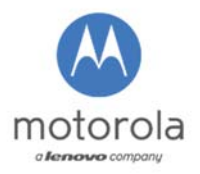

## **Date: 2015‐07‐05**

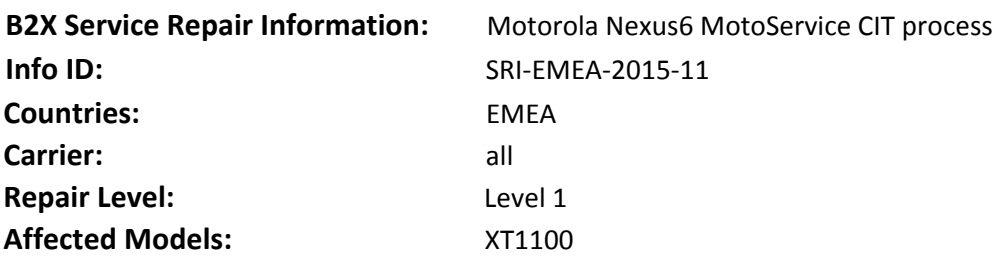

## **Introduction**

Please note that when testing CIT the Motorola Nexus6 (XT1100) flashing to factory software is needed.

In case of any MotoService factory software flashing issues, XT1100 will be tested CIT using customer software. The audio loopback will need to be tested using an RF live call test.

## **Service Action: ENABLING DEVELOPER OPTIONS FOR CIT SUPPORT:**

- ‐ When testing XT1100 MotoService CIT feature using customer software, the Developer Options need to be enabled and the "OEM unlocking" feature needs to be enabled.
- 1. Skip through the device UI setup options to get to the main screen and then go to Settings ‐> About Phone

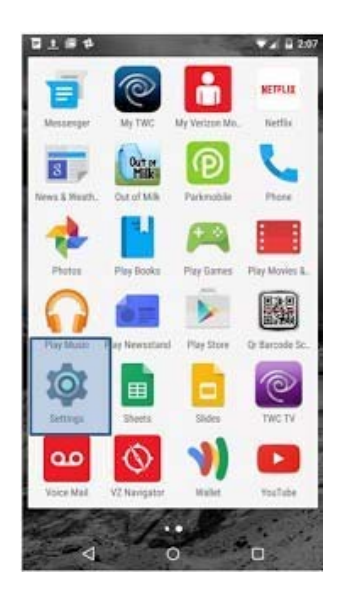

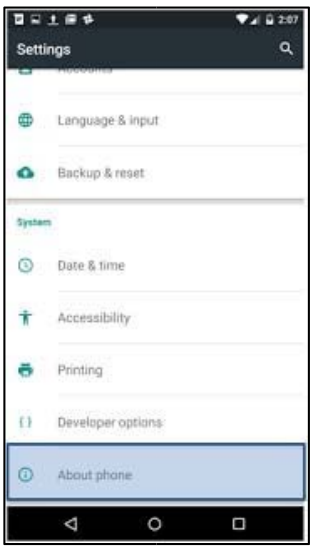

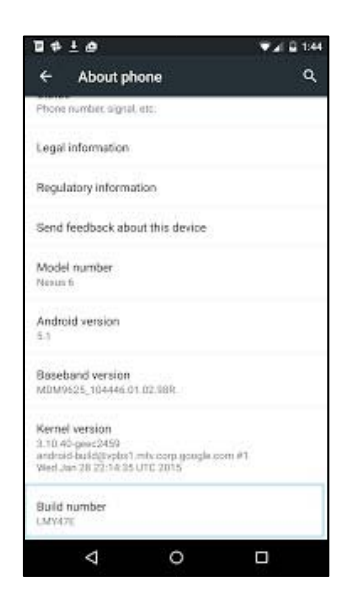

2. Tap the build number 7 times to enable the Developer Options:

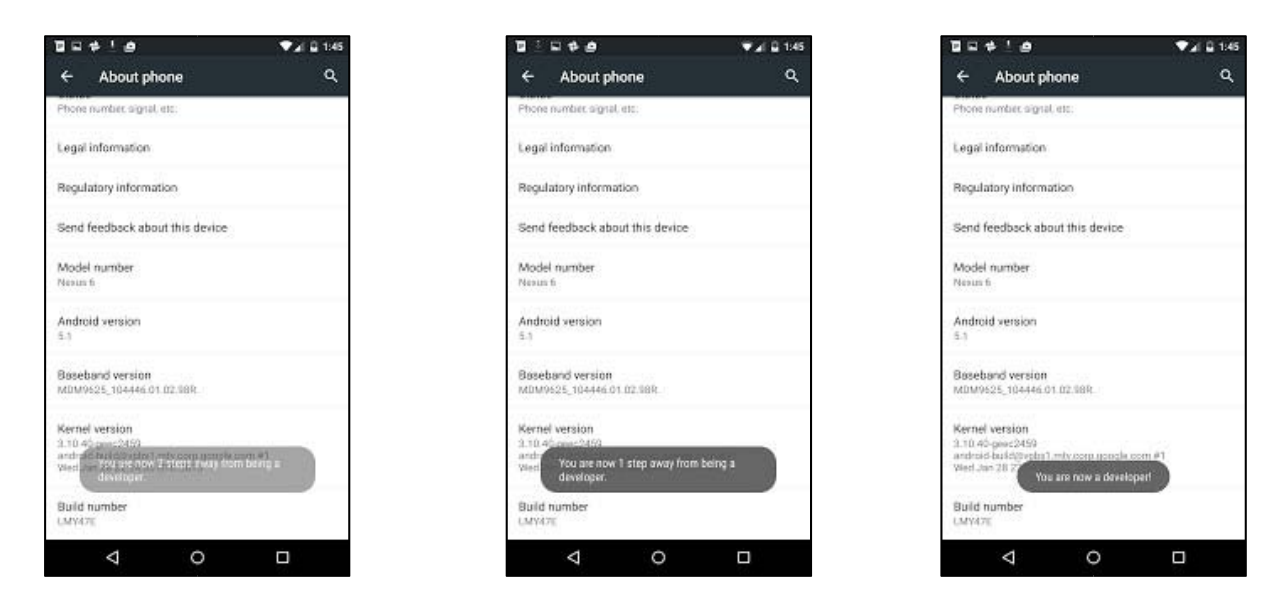

- 3. Enable the "OEM unlocking" feature in the Developer Options menu
	- ‐ Back up one layer in the settings menu to view the Developer Options
	- ‐ Select the OEM unlocking toggle switch ‐ Select Enable
	- ‐ Now the OEM unlocking feature should be ennabled

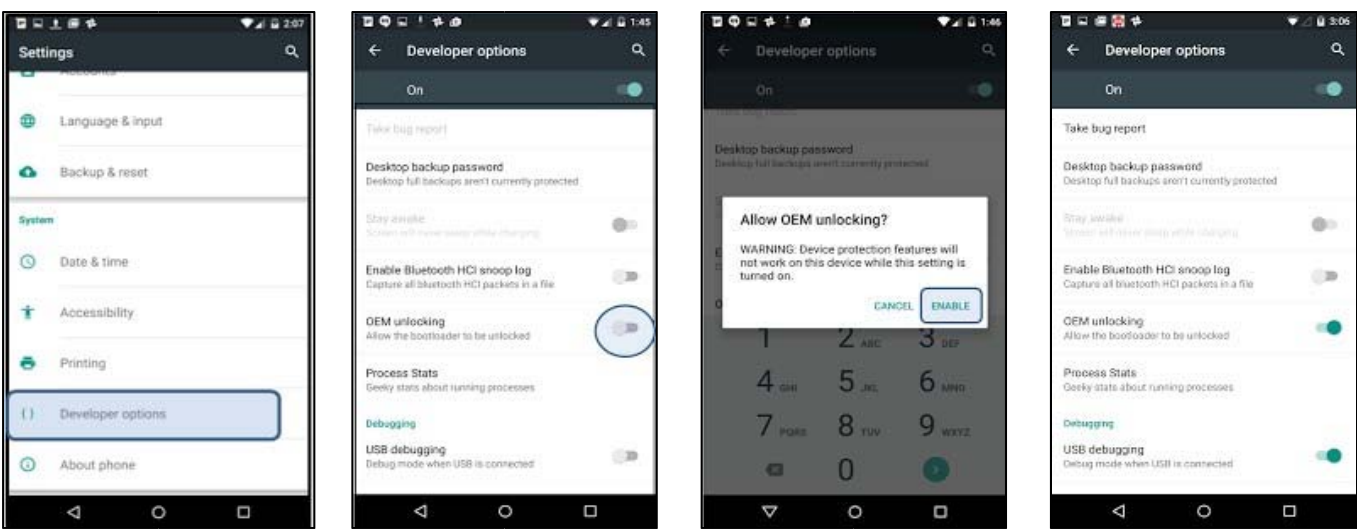

- 4. Power off the device and connect to the factory usb cable to start the CIT process .
- 5. Perform RF live call test to check audio loop.

With kind regards B2X Service support team

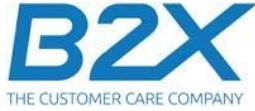